## **RESETANLEITUNG.**

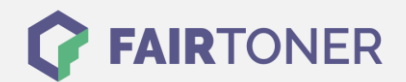

## **Brother MFC-9325 CW Toner Reset**

**Schritt-für-Schritt: So setzen Sie den Toner Ihres Druckers ganz einfach zurück! TROMMEL RESET**

Um einen Brother MFC-9325 CW Toner Reset durchzuführen, befolgen Sie bitte die Anleitung. Dies ist nach einem Toner Wechsel nötig. Gehen Sie dabei zügig vor, um ein Zurückfallen in das Hauptmenü zu vermeiden. Ansonsten müssen Sie erneut von vorne beginnen.

- 1. Öffnen Sie die Frontklappe
- 2. Drücken Sie STORNO 1x
- 3. Das Display zeigt "K.TNR-STD"
- 4. Wählen Sie mit den Pfeiltasten Ihren Toner
- 5. STR=Start oder S=Standard
- 6. Drücken Sie 1x die OK Taste
- 7. Dann sofort 1x die Taste "1"
- 8. Schließen Sie die Klappe

Der Brother Toner Reset wurde abgeschlossen und das Zählwerk zurückgesetzt.

## **Verbrauchsmaterial für Brother MFC-9325 CW Drucker bei FairToner**

Bei [FairToner](https://www.fairtoner.de/) können Sie die passenden Brother TN-230 Toner für Ihren Brother MFC-9325 CW Drucker kaufen.

- [Brother MFC-9325 CW Toner](https://www.fairtoner.de/toner/brother-toner/brother-mfc-9325-cw-toner/)
- [Brother TN-230BK Toner](https://www.fairtoner.de/oem/brother-tn-230bk-toner/)

**FAIRTONER.DE ONLINESHOP / SOFORTHILFE / RATGEBER**

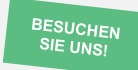

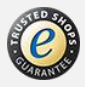